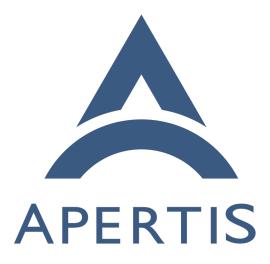

Connectivity documentation

# <sup>1</sup> Contents

| 2 | Writing ConnMan plugins                   | 2 |
|---|-------------------------------------------|---|
| 3 | Customs ConnMan Session policies          | 2 |
| 4 | Management of ConnMan Sessions            | 2 |
| 5 | WiFi radio start up behavior on ConnMan   | 3 |
| 6 | Supporting new data modems in oFono       | 3 |
| 7 | Writing new Telepathy Connection Managers | 4 |
| 8 | Looking inside the telepathy-rakia code   | 5 |
| 9 | Writing new Folks backends                | 9 |

# <sup>10</sup> Writing ConnMan plugins

The plugin documentation in ConnMan was improved and submitted upstream. The documentation about writing plugins can be found on ConnMan sources in the following files: *doc/plugin-api.txt*, *src/device.c* and *src/network.c*. Example plugins are plugins/bluetooth.c plugins/wifi.c, plugins/ofono.c, among others.

# <sup>15</sup> Customs ConnMan Session policies

The documentation to create Session policies files for specifics users and/or groups can be found in ConnMan sources *doc/session-policy-format.txt*. The policies files shall be placed in STORAGEDIR/session\_policy\_local directory, where STORAGEDIR by default points to /var/lib/connman. ConnMan can recognize changes to this directory during runtime and update Session policies accordingly.

# <sup>21</sup> Management of ConnMan Sessions

<sup>22</sup> ConnMan provides a extensive API to manage the creation, configuration and <sup>23</sup> removal of a session, *doc/manager-api.txt* details how to create and destroy a Ses-<sup>24</sup> sion through the CreateSession() and DestroySession() methods. *doc/session-*<sup>25</sup> *api.txt* details how to use a Session. Through this API an application can ask <sup>26</sup> ConnMan to Connect/Disconnect a Session or change its settings. The Settings <sup>27</sup> can also be changed by writing policies files as described in the previous topic.

The application requesting a Session needs to implement a Notification API to receive updates in the Session settings, such as when a Session becomes online. This is done via the Update() method.

31 See also *doc/session-overview.txt*.

The difference between using the Session API and the policy files in /var/lib/comman is that policy files can set policies to many sessions at the same time, based on user/group ID or SELINUX rules while Session API only changes one session at a time.

### <sup>36</sup> WiFi radio start up behavior on ConnMan

At the very first run ConnMan has the WiFi radio disabled by default, however
sometimes it is important to have the radio enabled even in the first ConnMan
run. To achieve this behavior ConnMan can be configured to enable the radio
on it first run.

<sup>41</sup> The file STORAGEDIR/settings, where STORAGEDIR by default points to <sup>42</sup> /var/lib/connman, shall be edited, or even created, to have the following con-<sup>43</sup> tent:

44 [WiFi]

45

46 Enable=true

<sup>47</sup> This configuration will tell ConnMan at start up to enable the WiFi radio.

#### 48 Supporting new data modems in oFono

<sup>49</sup> oFono has a great support for most of the modems out there in the market,
<sup>50</sup> however some new modem may not work out-of-the-box, in this case we need to
<sup>51</sup> fix oFono to recognize and handle the new modem properly. There are a couple
<sup>52</sup> of different causes why a modem does not work with oFono. In this section we
<sup>53</sup> will detail them and show how oFono can be fixed.

• Modem match failure: if the udevng plugin in oFono fails to match the 54 new modem its code needs to be fixed to recognize the new modem. This 55 kind of failure can be recognized by looking at the debug output of the 56 udevng plugin (debug output is enabled when running of onod with the 57 '-d'option). If udevng doesn't say anything about the new modem then it 58 needs proper code to handle it. You can find a example on how to edit 59 plugins/udevng.c to support a new modem in oFono git<sup>1</sup>. The oFono git 60 history has many examples of patches to add support to new modems in 61 plugins/udevng.c 62

- Some other modems does not implement the specifications properly and
   thus oFono needs to implement 'quirks'to have these modems working
   properly. Many examples of fixes can be found on oFono git:
- https://git.kernel.org/cgit/network/ofono/ofono.git/commit/?id=d
   1ac1ba3d474e56593ac3207d335a4de3d1f4a1d
- https://git.kernel.org/cgit/network/ofono/ofono.git/commit/?id=5
   35ff69deddda292c7047620dc11336dfb480a0d

It is difficult to foresee the problems that can happen when trying a new modem
due to the extensive number of commands and specifications oFono implements.

 $<sup>\</sup>label{eq:linear} \ ^{1} https://git.kernel.org/cgit/network/ofono/ofono.git/commit/?id=4 cabded afdc 241706 e342720 a 20 bdf e 3828 df adf$ 

<sup>72</sup> Asking the oFono community<sup>2</sup> could be very helpful to solve any issue with a  $^{73}$  new modem.

### <sup>74</sup> Writing new Telepathy Connection Managers

New connection managers are implemented as separated component and have
their own process. Telepathy defines the D-Bus interfaces<sup>3</sup> that each Connection
Manager (CM) needs to implement. This is known as the Telepathy Specification.

<sup>79</sup> The Connection Managers need to expose a bus name in D-Bus that begins <sup>80</sup> with *org.freedesktop.Telepathy.ConnectionManager*, for example, the telepathy-<sup>81</sup> gabble CM, has the *org.freedesktop.Telepathy.ConnectionManager.gabble* bus <sup>82</sup> name to provide its XMPP protocol interfaces.

A client that wants to talk to the available Connection Managers in the D-Bus Session bus needs to call D-Bus *ListActivatableNames* method and search for names with the returned prefix.

The most important Interfaces that a Connection Manager needs to implement 86 are ConnectionManager, Connection and Channel. The ConnectionManager 87 handles creation and destruction of Connection object. A Connection object 88 represents a connected protocol session, such as a XMPP session. Within a 89 *Connection* many *Channel* objects can be created; they are used for communi-90 cation between the application and the server providing the protocol service. 91 A Channel can represent many different types of communications such as files 92 transfers, incoming and outcoming messages, contact search, etc. 93

Another important concept is the Handle<sup>4</sup>. It is basically a numeric ID to
 represent various protocol resources, such as contacts, chatrooms, contact lists
 and user-defined groups.

The Telepathy Developer's Manual<sup>5</sup> details how to use the Telepathy API and
thus gives many suggestions of how those should be implemented by a new
Connection Manager.

<sup>100</sup> Studying the code of existing Connection Managers is informative when imple-<sup>101</sup> menting a new one. Two good examples are telepathy-gabble<sup>6</sup> for the XMPP <sup>102</sup> protocol or telepathy-rakia<sup>7</sup> for the SIP implementation.

<sup>103</sup> Those Connection Managers use Telepathy-GLib<sup>8</sup> as a framework to implement <sup>104</sup> the Telepathy Specification. The Telepathy-GLib repository has a few exam-

<sup>&</sup>lt;sup>2</sup>https://01.org/ofono

<sup>&</sup>lt;sup>3</sup>http://telepathy.freedesktop.org/spec/

 $<sup>{}^{4}</sup> http://telepathy.freedesktop.org/doc/book/sect.basics.handles.html$ 

 $<sup>^{5} \</sup>rm http://telepathy.freedesktop.org/doc/book/$ 

 $<sup>^{6}</sup>$  http://cgit.freedesktop.org/telepathy/telepathy-gabble/

<sup>&</sup>lt;sup>7</sup>http://cgit.freedesktop.org/telepathy/telepathy-rakia/

<sup>&</sup>lt;sup>8</sup>http://cgit.freedesktop.org/telepathy/telepathy-glib/

### <sup>105</sup> ples<sup>9</sup> of its usage.

It is strongly recommend to use Telepathy-GLib when implementing any new
connection manager. The Telepathy-GLib service-side API is only available in
C, but can also be access from other languages that can embed C, such as C++.
This library is fully documented<sup>10</sup>.

#### <sup>110</sup> Looking inside the telepathy-rakia code

<sup>111</sup> To start, a small design document can be found at *docs/design.txt* in telepathy-<sup>112</sup> rakia sources. However, some parts of it are outdated.

#### <sup>113</sup> Source files

| 114<br>115               | • <i>src/telepathy-rakia.c</i> : this is the starting point of telepathy-rakia as it instantiates its <i>ConnectionManager</i> .                                                                                                    |
|--------------------------|----------------------------------------------------------------------------------------------------|
| 116<br>117               | • <i>src/sip-connection-manager.[ch]</i> : defines the <i>ConnectionManager</i> Class and requests the creation of a <i>Protocol</i> of type <i>TpBaseProtocol</i> .                                                                                          |
| 118<br>119<br>120<br>121 | • <i>src/protocol.[ch]</i> : defines the <i>RakiaProtocolC</i> lass which creates the <i>Tp-BaseProtocol</i> object. The protocol is responsible for starting new <i>Connections</i> . The request arrives via D-Bus and arrives here through Telepathy-GLib. |
| 122<br>123<br>124        | • <i>src/sip-connection.c</i> : defines the <i>RakiaConnectionClass</i> which inherits from <i>RakiaBaseConnectionClass</i> . The latter inherits from <i>TpBaseConnectionClass</i> .                                                                         |
| 125                      | • <i>src/sip-connection-helpers.[ch]</i> : helper routines used by <i>RakiaConnection</i>                                                                                                    |
| 126                      | • <i>src/sip-connection-private.h</i> : private structures for <i>RakiaConnection</i>                                                                                                    |
| 127                      | • <i>src/write-mgr-file.c</i> : utility to produce manager files                                                                                                    |
| 128<br>129               | • <i>rakia/base-connection.[ch]</i> : base class for <i>RakiaConnectionClass</i> . It implements its parent, <i>RakiaBaseConnectionClass</i>                                                                                                    |
| 130<br>131               | • <i>rakia/base-connection-sofia.[ch]</i> : Implements a callback to handle events from the SIP stack.                                                                                                    |
| 132<br>133               | • rakia/text-manager.[ch]: defines RakiaTextManagerClass, to manage the RakiaTextChannel.                                                                                                    |
| 134<br>135               | • <i>rakia/text-channel.[ch]</i> : defines <i>RakiaTextChannelClass</i> . This is a Telepathy <i>Channel</i> .                                                                                                    |
| 136                      | • rakia/media-manager.[ch]: defines RakiaMediaManagerClass. Handles                                                                                                    |

137 the RakiaSipSession.

 $<sup>^{9}\</sup>rm http://cgit.freedesktop.org/telepathy/telepathy-glib/tree/examples/README <math display="inline">^{10}\rm http://telepathy.freedesktop.org/doc/telepathy-glib/$ 

| 138<br>139               | • | <i>rakia/sip-session.[ch]</i> : defines <i>RakiaSipSessionClass</i> ; it relates directly to the definition of Session in the SIP specification.                                                                                                    |
|--------------------------|---|----------------------------------------------------------------------------------------------------|
| 140<br>141<br>142        | • | <i>rakia/call-channel.[ch]</i> : defines <i>RakiaCallChannelClass</i> . The object is created when an incoming calls arrives or an outgoing call is placed. A <i>RakiaCallChannel</i> belongs to one <i>RakiaSipSession</i> .                                                                                             |
| 143<br>144<br>145        | • | <i>rakia/sip-media.[ch]</i> : defines <i>RakiaSipMediaClass</i> . It is created immediately after a <i>RakiaCallChannel</i> is created. Can represent audio or video content.                                                                                                    |
| 146<br>147<br>148<br>149 | • | <i>rakia/call-content.[ch]</i> : defines <i>RakiaCallContentClass</i> . The object is created for each new medium added. It relates directly to the <i>Content</i> definition in the Telepathy specification. It could be an audio or video <i>Content</i> , it is matched one-to-one with a <i>RakiaSipMedia</i> object. |
| 150<br>151               | • | <i>rakia/call-stream.[ch]</i> : defines the <i>RakiaCallStreamClass</i> . It could be an audio or video object. The object is created by <i>RakiaCallContent</i> .                                                                                                    |
| 152                      | • | <i>rakia/codec-param-formats.[ch]</i> : helper to setting codecs parameters.                                                                                                    |
| 153                      | • | rakia/connection-aliasing.[ch]: defines function for aliasing Connections.                                                                                                    |
| 154                      | • | rakia/debug.[ch]: debug helpers                                                                                                    |
| 155<br>156               | • | <i>rakia/event-target.[ch]</i> : helper to listen for events for a NUA handle (see NUA definition in sofia-sip documentation).                                                                                                    |
| 157                      | • | rakia/handles.[ch]: helpers for Handles.                                                                                                    |
| 158                      | • | rakia/sofia-decls.h: some extra declaration                                                                                                    |
| 159                      | • | rakia/util.[ch]: utility functions.                                                                                                    |
|                          |   |                                                                                                    |

sofia-sip sofia-sip<sup>11</sup> is a User-Agent library that implements the SIP protocol
as described in IETF RFC 3261. It can be used for VoIP, IM, and many other
real-time and person-to-person communication services. telepathy-rakia makes
use of sofia-sip to implement SIP support into telepathy. sofia-sip has good
documentation<sup>12</sup> on all concepts, events and APIs.

Connection Manager and creating connections src/telepathy-rakia.c is
 the starting point of this Telepathy SIP service. Its main() function does some
 of the initial setup, including D-Bus and Logging and calls Telepathy-GLib's
 tp\_run\_connection\_manager() method. The callback passed to this method
 gets called and constructs a new Telepathy ConnectionManager GObject. The
 Connection Manager Factory is at src/sip-connection-manager.c.

Once the Connection Manager Object construction is finalized, the creation of a
 SIP Protocol Object is triggered inside *rakia\_connection\_manager\_constructed()*

<sup>&</sup>lt;sup>11</sup>http://sofia-sip.sourceforge.net/

<sup>&</sup>lt;sup>12</sup>http://sofia-sip.sourceforge.net/refdocs/nua/

<sup>173</sup> by calling  $rakia\_protocol\_new()$ . This function is defined in src/protocol.c.<sup>174</sup> It creates a Protocol Object and adds the necessary infrastructure that a <sup>175</sup> Connection Manager needs to manage the Protocol. In the Class Factory it <sup>176</sup> is possible to see which methods are defined by this Class by looking at the <sup>177</sup>  $TpBaseProtocolClass base\_class$  var:

178 base\_class->get\_parameters = get\_parameters;

179 base\_class->new\_connection = new\_connection;

180 base\_class->normalize\_contact = normalize\_contact;

181 base\_class->identify\_account = identify\_account;

182 base\_class->get\_interfaces = get\_interfaces;

183 base\_class->get\_connection\_details = get\_connection\_details;

184 base\_class->dup\_authentication\_types = dup\_authentication\_types;

<sup>185</sup> Documentation on each method of this class can be found in the Telepathy-<sup>186</sup> GLib documentation for TpBaseConnectionManager<sup>13</sup> and TpBaseProto-<sup>187</sup> col<sup>14</sup>. The *Protocol* is bound to *ConnectionManager* through the method <sup>188</sup> tp\_base\_connection\_manager\_add\_protocol().

<sup>189</sup> The *new\_connection()* method defined there is used to create a new Telepathy

Connection when the NewConnection() method on org.freedesktop. Telepathy. ConnectionManager.rakia
 is called.

The Telepathy Connection object is of type RakiaConnection, which inherits from RakiaBaseConnection, which in turn inherits from TpBaseConection. The methods used by RakiaConnection can be seen at the RakiaConnectionClass and RakiaBaseConnectionClass initializations. They are defined at src/sipconnection.c for the RakiaBaseConnecionClass:

197 sip\_class->create\_handle = rakia\_connection\_create\_nua\_handle;

198 sip\_class->add\_auth\_handler =

199 rakia\_connection\_add\_auth\_handler;

<sup>200</sup> and for the *TpBaseConnectionClass*:

201 base\_class->create\_handle\_repos = rakia\_create\_handle\_repos;

202 base\_class->get\_unique\_connection\_name = rakia\_connection\_unique\_name;

- 203 base\_class->create\_channel\_managers = rakia\_connection\_create\_channel\_managers;
- 204 base\_class->create\_channel\_factories = NULL;
- 205 base\_class->disconnected = rakia\_connection\_disconnected;

206 base\_class->start\_connecting = rakia\_connection\_start\_connecting;

207 base\_class->shut\_down = rakia\_connection\_shut\_down;

- 208 base\_class->interfaces\_always\_present =
- 209 interfaces\_always\_present;

210 During the *TpBaseConnection* object construction the create\_channel\_managers

<sup>211</sup> method is called. A *Channel* is an entity provided by a *Connection* to allow the

 $<sup>^{13} \</sup>rm http://telepathy.freedesktop.org/doc/telepathy-glib/TpBaseConnectionManager.html \\^{14} \rm http://telepathy.freedesktop.org/doc/telepathy-glib/telepathy-glib-base-protocol.html$ 

communication between the local *ConnectionManager* and the remote server
providing the service. A *Channel* can represent an incoming or outgoing IM
message, a file transfer, a video call, etc. Many *Channels* can exist at a given
time.

Channels and Calls telepathy-rakia has two types of Channels: Text and 216 *Call.* For *TextChannels* a *RakiaTextManager* objects is created. It inherits from 217 TpChannelManager. TpChannelManager is a generic type used by all types of 218 Channels. See rakia/text-manager.c for the RakiaTextManagerClass definitions. 219 When constructed, in *rakia\_text\_manager\_constructed()*, the object sets the 220 connection status changed cb callback to get notified about Connection status 221 changes. If the Connection status changes to Connected, the callback is acti-222 vated and the code sets vet another callback, rakia nua i message cb. This 223 callback is connected to nua-event from sofia-sip. This callback is responsible 224 for managing an incoming message request from the remote server. 225

The callback then handles the message it receives through the *Connection* using the sofia-sip library. At the end of the function the following code can be found:

```
228 channel = rakia_text_manager_lookup_channel (fac, handle);
229 if (!channel)
230 channel = rakia_text_manager_new_channel (fac, handle, handle, NULL);
231 rakia_text_channel_receive (channel, sip, handle, text, len);
```

The RakiaTextManager tries to figure if an existing *Channel* for this message already exists, or if a new one needs to be created. Once the channel is found or created, RakiaTextManager is notified of the received message through *rakia\_text\_channel\_receive()* which creates a *TpMessage* to wrap the received message.

A similar process happens with the similar RakiaMediaManager which handles 237 SIP Sessions and Call Channels. The callback registered by RakiaMediaMan-238 ager is rakia nua i invite cb(), in rakia/media-manager.c, it then can get 239 notified of incoming invites to create a SIP Session. Once the callback is acti-240 vated, which means when an incoming request to create a SIP Session arrives, 241 a new RakiaSipSession is created. Outgoing requests to create a SIP session 242 *RakiaSipSession* are initiated on the telepathy-rakia side through the exposed 243 D-Bus interface. The request comes from the TpChannelManager object and is 244 created by rakia\_media\_manager\_requestotron() in the end of its call chain: 245

```
static void
246
    channel_manager_iface_init (gpointer g_iface, gpointer iface_data)
247
248
    {
249
        TpChannelManagerIface *iface = g iface;
250
        iface->foreach_channel = rakia_media_manager_foreach_channel;
       iface->type_foreach_channel_class = rakia_media_manager_type_foreach_channel_class;
251
        iface->request_channel = rakia_media_manager_request_channel;
252
        iface->create_channel = rakia_media_manager_create_channel;
253
```

iface->ensure\_channel = rakia\_media\_manager\_ensure\_channel;

254 255

}

Here in *channel\_manager\_iface\_init()*, telepathy-rakia sets which method it wants to be called when the D-Bus methods<sup>15</sup> exposed by Telepathy-GLib are called. These functions handle *Channel* creation; however, they must first create a SIP Session before creating the *Channel* itself. The *RakiaSipSession* object will handle the *Channel*s between the remote server and telepathy-rakia.

In the incoming path besides of creating a new SIP session the *rakia\_nua\_i\_invite\_cb* callback also sets a new callback *incoming\_call\_cb*, that as it name says get called when a new call arrives.

CallChannels, implemented as RakiaCallChannel in telepathy-rakia, are then
 created once this callback is activated or, for outgoing call channels requests,
 just after the RakiaSipSession is created. See the calls to new\_call\_channel()
 inside rakia/media-manager.c for more details.

<sup>268</sup> If *RakiaCallChannel* constructed was requested by the local user up two <sup>269</sup> new media streams would be created and added to it; the media can be <sup>270</sup> audio or video. The media streams, known as a *RakiaSipMedia* object, is <sup>271</sup> either created by the *CallChannel* constructed method if InitialAudio<sup>16</sup> or <sup>272</sup> InitialVideo<sup>17</sup> is passed or by a later call to *AddContent()* on the D-Bus <sup>273</sup> interface org.freedesktop. Telepathy. Channel. Type. Call1.

The creation of a *Content* object adds a "m="line in the SDP in the SIP message body. Refer to the RFC 3261 specification.

The last important concept is a *CallStream*, implemented here as *RakiaCall-Stream*. A *CallStream* represents either a video or an audio stream to one specific remote participant, and is created through *rakia\_call\_content\_add\_stream()* every time a new *Content* object is created. In telepathy-rakia each *Content* object only has only one *Stream* because only one-to-one calls are supported.

# <sup>281</sup> Writing new Folks backends

The Folks documentation<sup>18</sup> on backends is fairly extensive and can help quite a lot when writing a new backend. Each backend should provide a subclass of

<sup>284</sup> Folks.Backend<sup>19</sup>.

<sup>285</sup> The same documentation can be found in the sources in the file *folks/backend.vala*.

<sup>286</sup> The evolution-data-server (EDS) backend will be used as example here due it

<sup>287</sup> is extensive documentation. The EDS subclass for *Folks.Backend* is defined in

<sup>288</sup> backend/eds/eds-backend.vala in the sources.

 $<sup>^{15} \</sup>rm http://telepathy.freedesktop.org/spec/Connection\_Interface\_Requests.html$ 

 $<sup>\</sup>label{eq:linear} $$^{16}$ http://telepathy.freedesktop.org/spec/Channel_Type_Call.html#Property:InitialAudio $$^{17}$ http://telepathy.freedesktop.org/spec/Channel_Type_Call.html#Property:InitialVideo $$^{16}$ http://telepathy.freedesktop.org/spec/Channel_Type_Call.html#Property:InitialVideo $$^{16}$ http://telepathy.freedesktop.org/spec/Channel_Type_Call.html#Property:InitialVideo $$$ 

<sup>&</sup>lt;sup>18</sup>https://wiki.gnome.org/Projects/Folks

<sup>&</sup>lt;sup>19</sup>http://telepathy.freedesktop.org/doc/folks/vala/Folks.Backend.html

A backend also needs to implement the Folks.Persona<sup>20</sup> and Folks.PersonaStore<sup>21</sup> 289

subclassess. For EDS those are Edsf.Persona<sup>22</sup> and Edsf.PersonaStore<sup>23</sup>, which 290

can also be seen in the sources in backends/eds/lib/edsf-persona.vala and 291 backends/eds/lib/edsf-persona-store.vala, respectively. 292

Persona is the representation of a single contact in a given backend, they are 293 stored by a *PersonaStore*. One backend may have many *PersonaStores* if they 294 happen to have different sources of contacts. For instance, each EDS address 295 book would have an associated PersonaStore to it. Personas from different 296 Backends that represent the same physical person are aggregated together by 297

Folks core as a  $Individual^{24}$ . 298

The Telepathy backend also serves as a good example. As the EDS backend, it 299 is well-implemented and documented. 300

 $<sup>^{20} \</sup>rm http://telepathy.freedesktop.org/doc/folks/vala/Folks.Persona.html$ 

<sup>&</sup>lt;sup>21</sup>http://telepathy.freedesktop.org/doc/folks/vala/Folks.PersonaStore.html

<sup>&</sup>lt;sup>22</sup>http://telepathy.freedesktop.org/doc/folks-eds/vala/Edsf.Persona.html

<sup>&</sup>lt;sup>23</sup>http://telepathy.freedesktop.org/doc/folks-eds/vala/Edsf.PersonaStore.html  $^{24} \rm http://telepathy.freedesktop.org/doc/folks/vala/Folks.Individual.html$